# Access to ECMWF resources

Computer user training course 2016

#### Carsten Maass

User Support

advisory@ecmwf.int

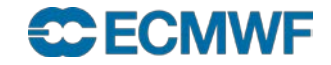

#### **Content**

- **Wide Area Network**
	- **Internet**
	- **RMDCN**
- **Access to ECMWF**
- **Interactive Access**
- **File Transfers**
- **Further Information**

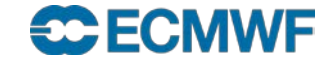

#### Wide Area Network - Internet

- Between ECMWF and Internet 2 x 10Gb/s (redundant)
- European Research Network
- At your end …?
	- Often several Mb/s to Gb/s
- Much higher bandwidth than RMDCN
- Suitable for users for (large) data transfers
- Increasingly used for research data dissemination
- Could be used as backup for RMDCN

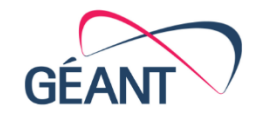

#### www.geant.org

GÉANT's pan-European research and education network interconnects Europe's National Research and Education Networks (NRENs). Together we connect over 50 million users at 10,000 institutions across Europe.

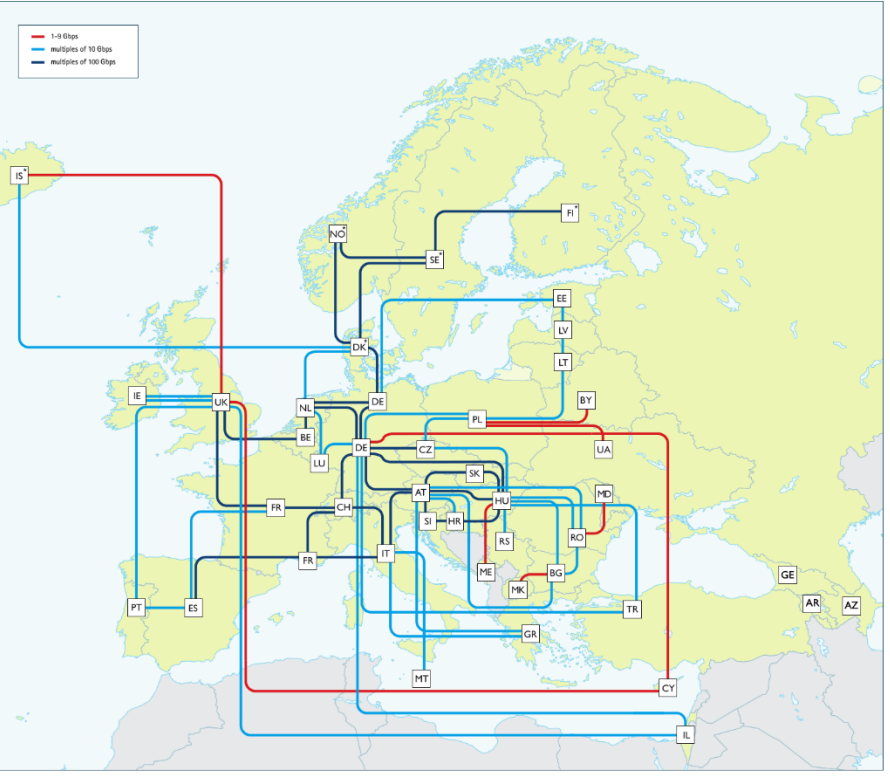

GÉANT's pan-European network is funded by the GÉANT Project (GN4-1). This project has received funding from the European Union's Horizon 2020 research and innovation programme under grant agreement No. 691567. The map shows topology as at October 2015. The GN4-1 partners are listed below

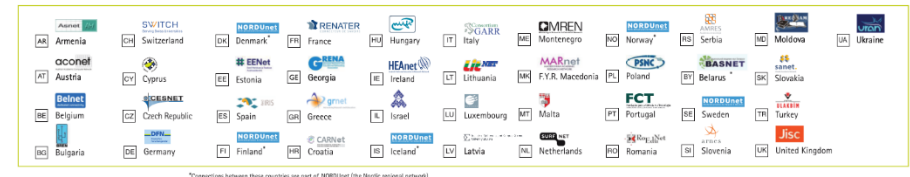

#### **ECEMME**

#### Wide Area Network - Internet

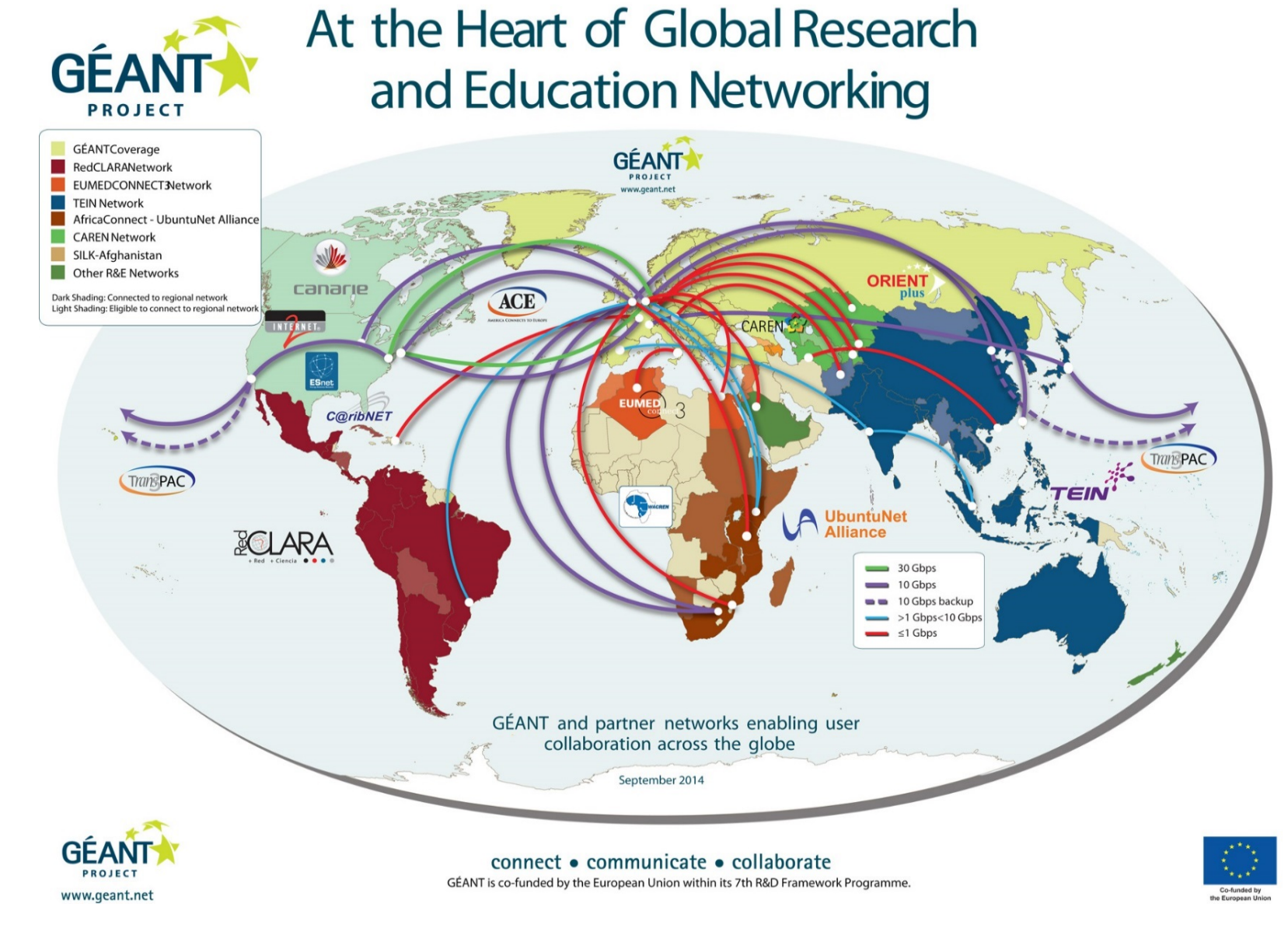

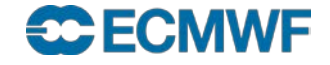

### Wide Area Network - RMDCN

- **Regional Meteorological Data Communication Network**
	- **Includes ECMWF members, WMO region VI and GISC sites**
	- **In 1999 29 sites; today 53 sites connected to RMDCN as of February 2015**
	- **500 Mb/sec ECMWF uplink**
	- **Access speed ranges between 1 Mbps up to 50 Mbps**
	- **Member states basic package: 4 Mbps (redundant connections)**
	- **Different service levels with well defined compensations when failures**
- **Additional 100 Mbps leased line between ECMWF and the UK Met Office in Exeter**
- **RMDCN available for world wide meteorological community (WMO RA VI and WMO GISC)**
- **RMDCN mainly reserved for operational data dissemination and GTS. If in doubt, check with your Computing Representative**

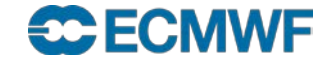

#### Access to ECMWF - Security Token

- **The following external access to ECMWF requires a Security Token for validation**
	- **Interactive logins**
	- **ECaccess website**
	- **File transfers**
	- **Access to restricted areas on website**
	- **Webmail**
	- **Creation of X509 certificates**
- **Some access possible with certificates, either for the web or ECaccess services**

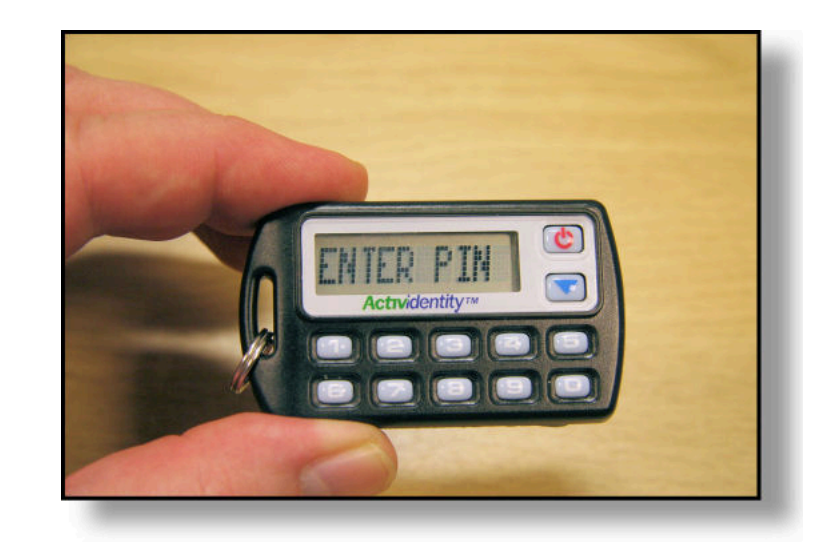

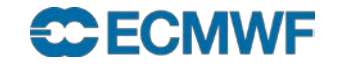

#### Interactive Access

#### **ssh sessions via Internet:**

\$ ssh [-X] <uid>**@**ecaccess.ecmwf.int or

\$ ssh [-X] <uid>**@**ecaccess.meteo.ms

meteo.ms - domain name of your Meteorological Service

**X11 forwarding supported (option –X)**

#### **ssh session via RMDCN:**

- \$ ssh [-X] <uid>**@**msaccess.ecmwf.int or
- \$ ssh [-X] <uid>**@**msaccess.meteo.ms
- **Available to Meteorological Services only**
- **RMDCN may be reserved for operational activities, check with your Computing Representative**

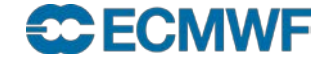

#### ECaccess – Web Access – <http://ecaccess.ecmwf.int/> \*

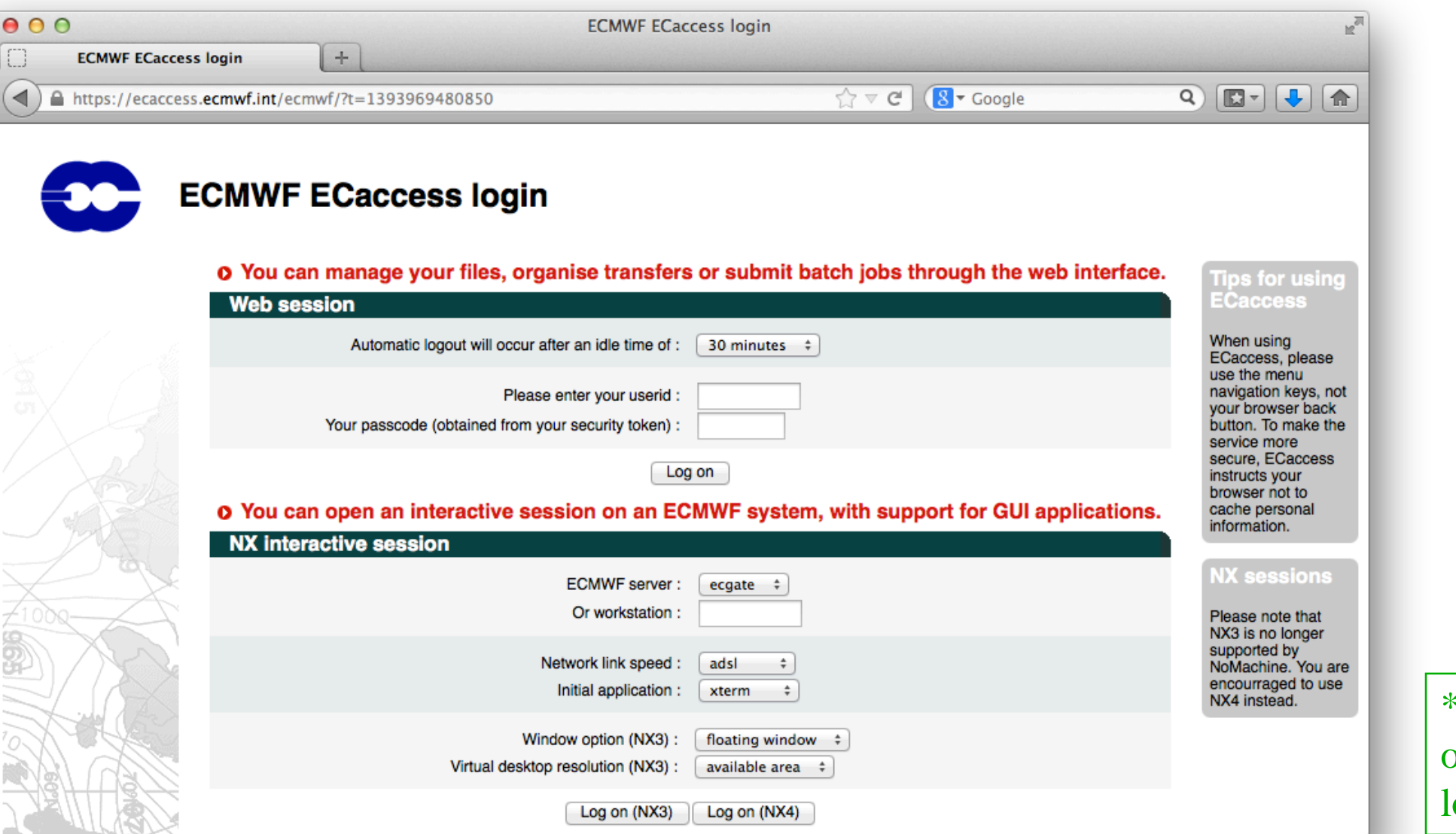

Also available on msaccess or on ocal gateways

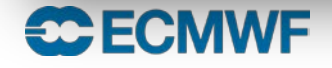

#### ECaccess – Web Session

- **Manage files located in**
	- **HOME**
	- **SCRATCH**
	- **ECFS (ec: and ectmp:)**
- **Submit jobs**
- **View batch queues**
- **View your own submitted and/or running jobs**
- **Manage ECtrans associations and file transfers**
- **Download ECaccess certificate**
	- **Can be used in conjunction with ECtools**

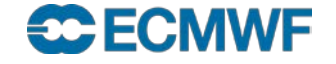

#### ECaccess – Web - NX

- **Secure remote access (ssh) and desktop virtualization (VNC like)**
- **Based on the NX software from NoMachine:**

**<http://www.nomachine.com/>**

**Version 4 is recommended** 

- **Improved technology, much faster than X11 or VNC**
- **Local client available, that can be customised via session configuration files**
- **NX available on local gateways starting from ECaccess release 3.3.0 onwards**

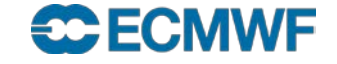

#### ECaccess – Web - NX

- Graphical sessions available on ecgate and cca
	- WindowMaker window manager
	- Xterm in floating window
- You can start several graphical applications from a virtual desktop or an xterm

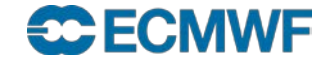

#### ECaccess – Web - NX

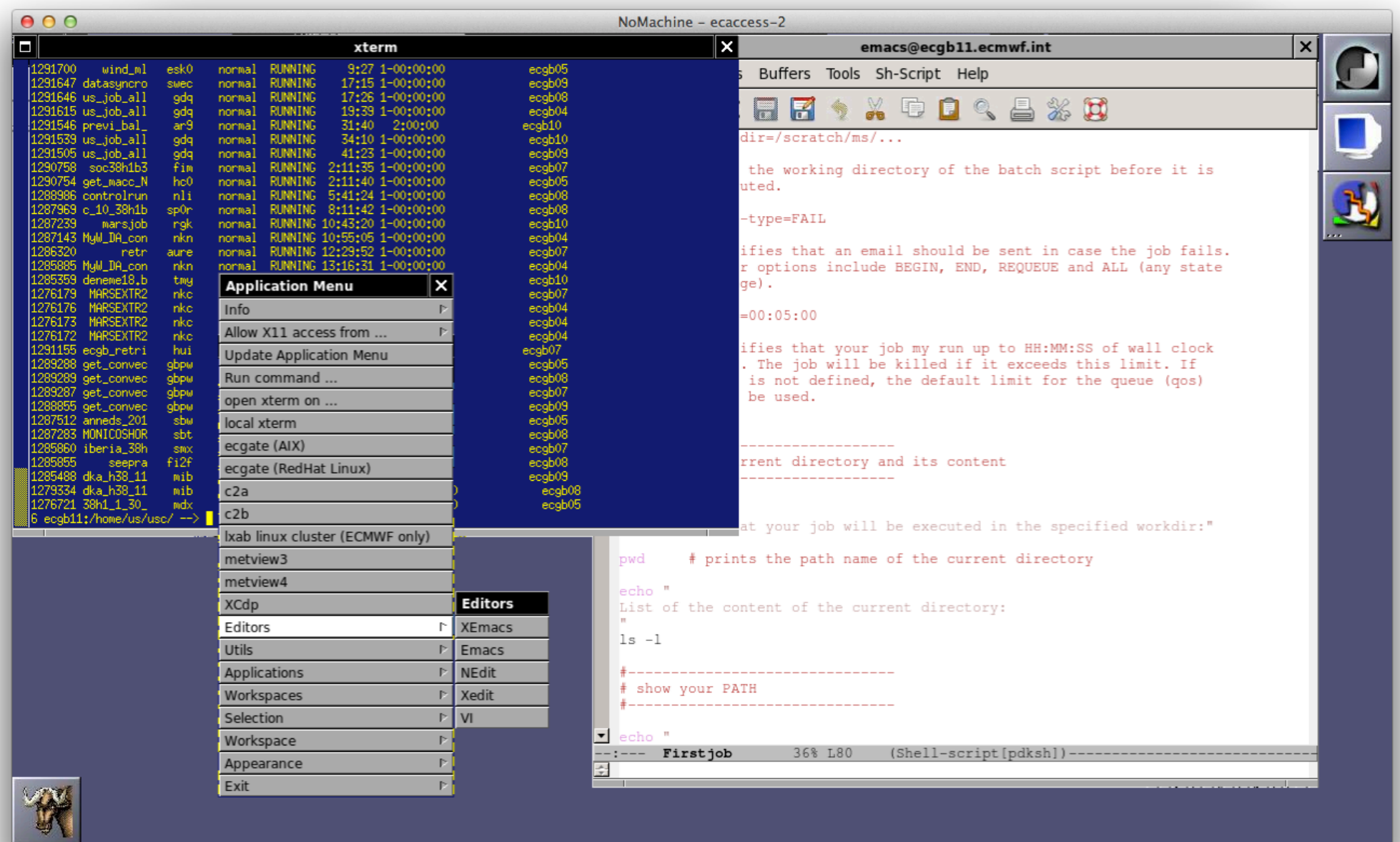

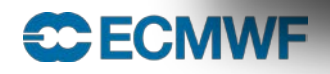

## File Transfers to ECMWF – FTP or SFTP

- **Through Internet, using ecaccess.ecmwf.int**
- **To login, use**

\$ ftp ecaccess.ecmwf.int **OR** sftp <uid>@ecaccess.ecmwf.int

- **Enter your UID and passcode from security token**
- **Direct access to limited number of file systems**
	- **ECHOME (\$HOME)**
	- **ECSCRATCH (\$SCRATCH)**
	- **ECFS (ec:)**
	- **ECTMP (ectmp:)**
	- **ECHOST (e.g. ecgate, cca)**
- **ECaccess Web Toolkit offers similar access via command line tools**
	- **ECtools may already be installed on your organisation's desktop or can be installed by yourself**

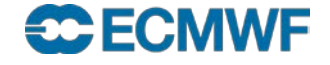

### File Transfers to ECMWF – FTP

**--> ftp uid@ecaccess.ecmwf.int ftp> ls 227 Entering Passive Mode. (136,156,66,24,219,252) 150 Opening ASCII mode data connection drwxr-x--- 1 uid ecaccess 2048 Dec 18 2014 ECHOME drwxr-x--- 1 uid ecaccess 2048 Dec 18 2014 ECHOST drwxr-x--- 1 uid ecaccess 2048 Dec 18 2014 ECMARS drwxr-x--- 1 uid ecaccess 2048 Dec 18 2014 ECFS drwxr-x--- 1 uid ecaccess 2048 Dec 18 2014 ECSCRATCH drwxr-x--- 1 uid ecaccess 2048 Dec 18 2014 ECJOBS drwxr-x--- 1 uid ecaccess 2048 Dec 18 2014 ECTMP 226 Transfer complete ftp> cd ECHOST 250 CWD command successful ftp> ls 227 Entering Passive Mode. (136,156,66,24,204,2) 150 Opening ASCII mode data connection drwxr-x--- 1 uid ecaccess 2048 Feb 11 17:06 frutiger drwxr-x--- 1 uid ecaccess 2048 Feb 11 17:06 ecgate drwxr-x--- 1 uid ecaccess 2048 Feb 11 17:06 cca drwxr-x--- 1 uid ecaccess 2048 Feb 11 17:06 c2a**

**226 Transfer complete**

#### **ftp> cd ECHOST/cca\$PERM**

**250 CWD command successful**

**ftp> ls**

**ftp>** 

**227 Entering Passive Mode. (136,156,66,24,226,191)**

**150 Opening ASCII mode data connection**

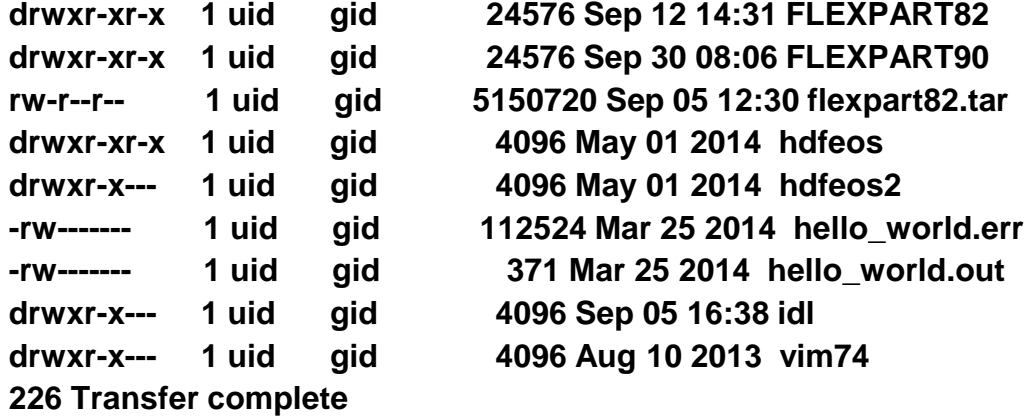

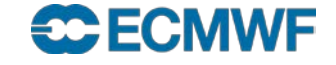

### File Transfers to ECMWF - Browser– ftp/sftp

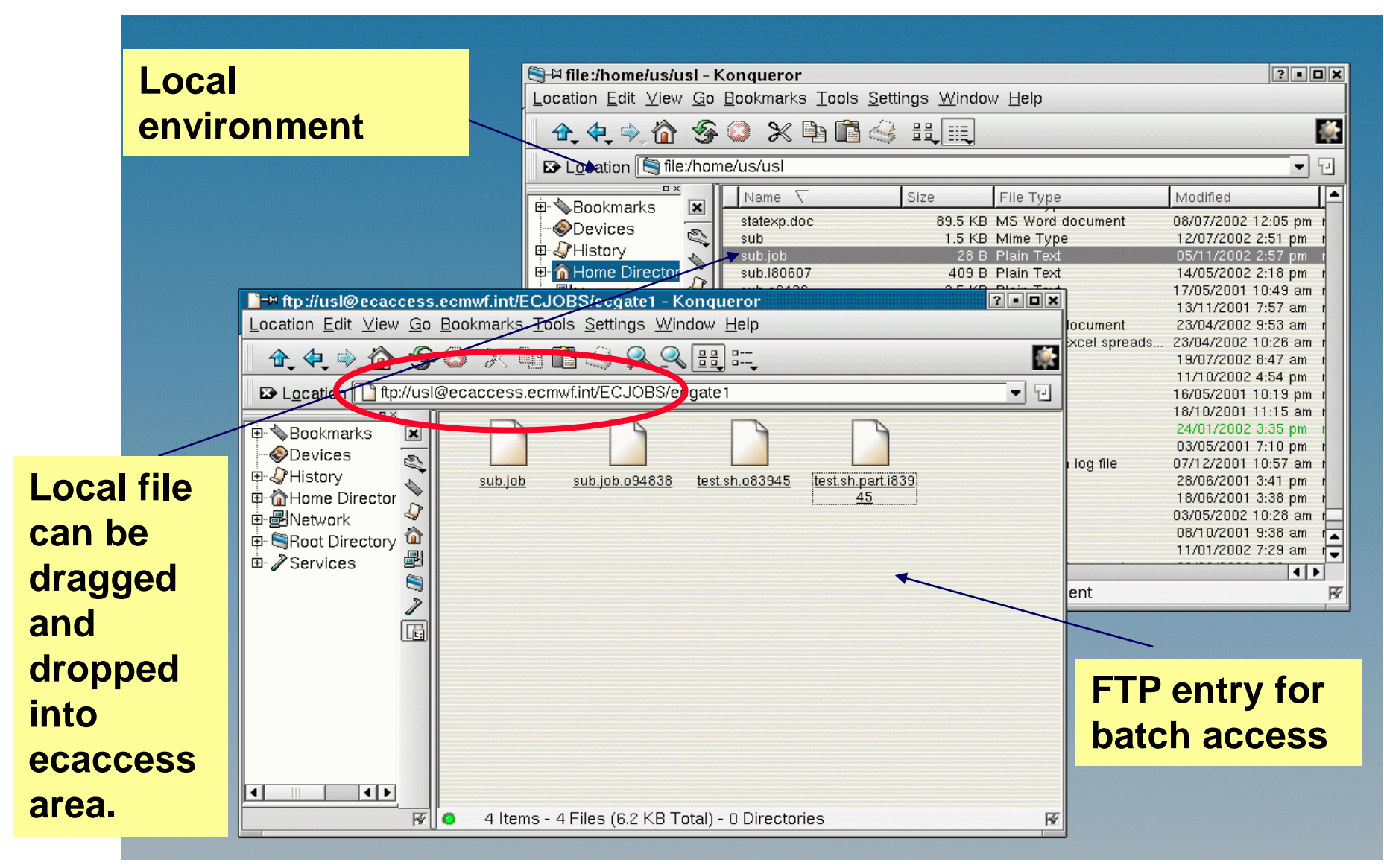

**CCECMWF** 

### File Transfers from ECMWF to MS

- **A straight FTP to Meteorological Services via RMDCN lines from ecgate is theoretically possible**
	- **This may only be available for operational purposes!**
- **For transfers via Internet connections one has to use ectrans, FTP via the ECMWF FTP-gateway or sftp/scp.**
	- ectrans is recommended; it will be covered later, during the session on **ECaccess**

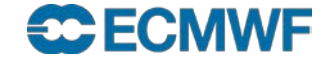

## File Transfers from ECMWF – FTP interactive

**--> ftp proxy Connected to proxy.ecmwf.int. 220- 136.156.64.10 PROXY-FTP server (DeleGate/9.9.5) ready. … 220- 220-extended FTP [MODE XDC][XDC/BASE64] 220 Name (proxy:uid): username@ms-host 331 Password required for username. Password: XXXXXX 230-- PASS for username@ms-host. 220-Welcome to Pure-FTPd. 220-You are user number 2 of 50 allowed. 220-IPv6 connections are also welcome on this server. 220 You will be disconnected after 15 minutes of inactivity. 331 User username OK. Password required 230-User username has group access to: 500 230-OK. Current directory is / 230 \( - )/ -- { connected to 'ms-host' } ftp> ftp> get filename ...**

**ftp> quit**

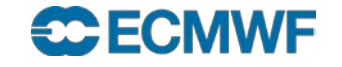

### File Transfers from ECMWF – Batch FTP (1/2)

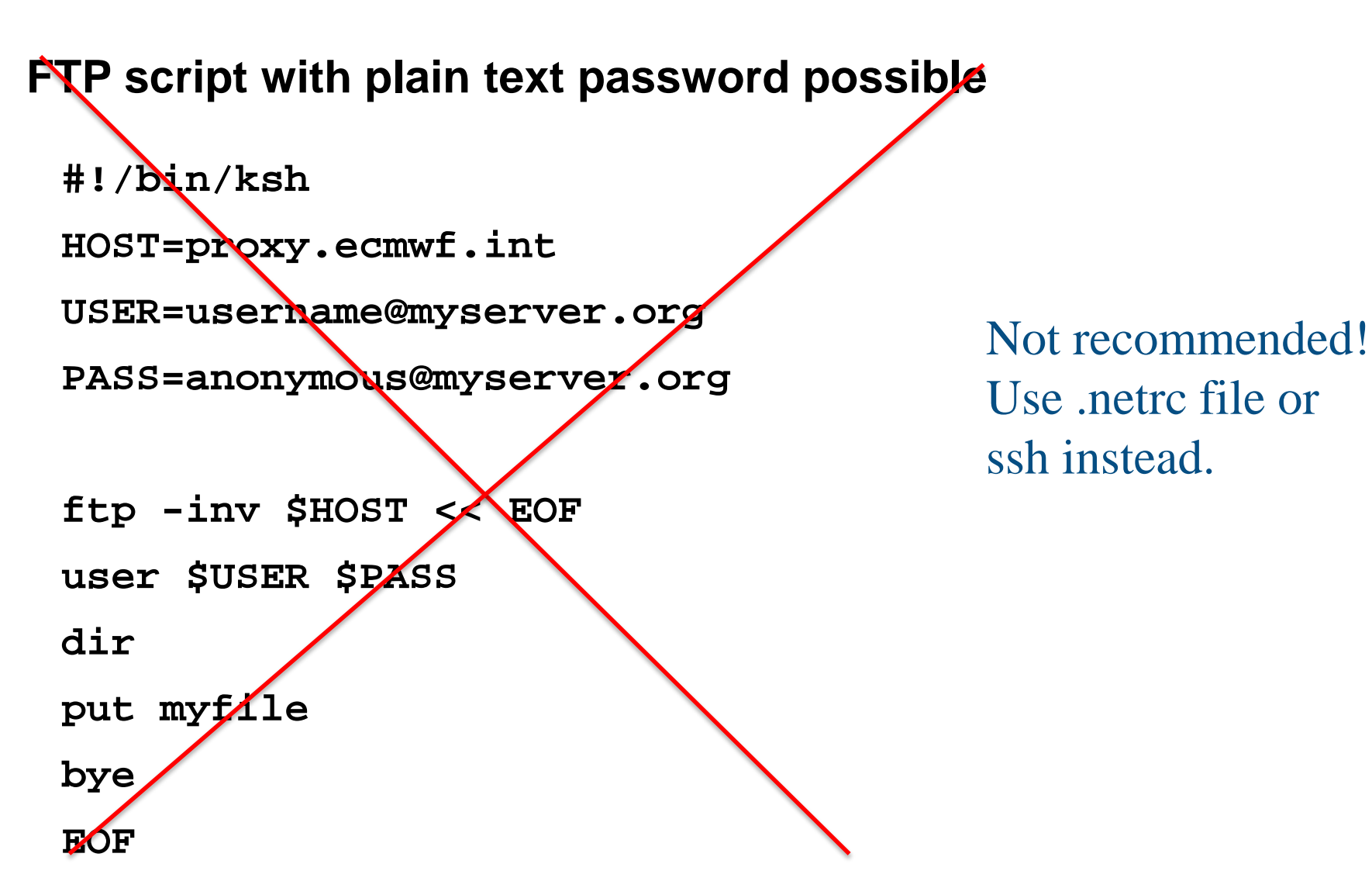

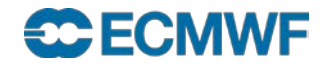

### File Transfers from ECMWF – Batch FTP (2/2)

#### **.netrc file can be used for automated login**

**machine proxy login [anonymous@kernel.org](mailto:anonymous@kernel.org) password test@test.org**

#### **FTP in shell scripts**

**ftp proxy <<EOF dir put myfile quit EOF**

#### **Limitation of .netrc**

- **Only one entry for one host !**
- **Must be readable only to the owner**

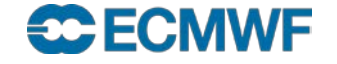

### File Transfers from ECMWF - sftp/scp

- sftp/scp commands are part of the ssh package
- sftp is a more secure replacement for the ftp command
- scp is a more secure replacement for the rcp command
- ssh commands offer different authentication mechanisms
- sftp/scp transfers can be slightly slower then ftp/rcp transfers due to the encryption of the connection
- sftp with password:

\$ sftp user@host.meteo.ms

user@host.meteo.ms's password: xxxxxx

sftp>

• scp example:

\$ scp localfile user@host.meteo.ms:/home/user/destinationfilename

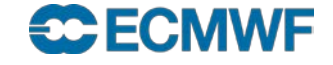

### File Transfers from ECMWF - sftp/scp

- Transfers can be automated with the use of private/public keys
- Use ssh-keygen command to generate private/public keys
- Add contents of ~/.ssh/id\_rsa.pub to ~/.ssh/authorized\_keys on all remote machines where you wish to transfer files to, using public key authentication
- If successful sftp, scp and ssh commands to these remote machines will not prompt for a password anymore
- This allows the use of these commands in batch mode

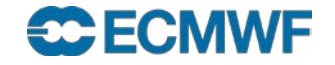

## File Transfers from ECMWF – mspds command

Allows MS to use the dissemination system (ECPDS) for their own (time-critical) activities/data

- ECPDS is a distributed software system which allows users to specify which data should be delivered to which systems using which network
	- Internet or RMDCN

and which protocol

- ftp, sftp, dissftp, ecaccess
- Transfers are monitored
- The data generated can be transmitted from ecgate or HPCF to ECPDS
- The data is transmitted to ECPDS synchronously or asynchronously
- Asynchronous retrieval through the Download Scheduler is more efficient as it can deal with parallel transmissions
- Can also be used for data discovery/acquisition

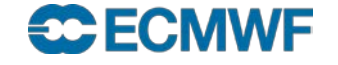

#### File Transfers from ECMWF - mspds

 $ecqb11:120$  --> mspds MSpds-v4.0.0\_2013110301

usage: mspds -destination name -source filename (\*) mspds -expected[|-started|-completed|-reset] [-at arg] -metadata metadata (\*\*\*) mspds -waitfor groupby (\*\*\*\*\*)

DataFiles unicity is based on the target, destination, version and standby flag association.

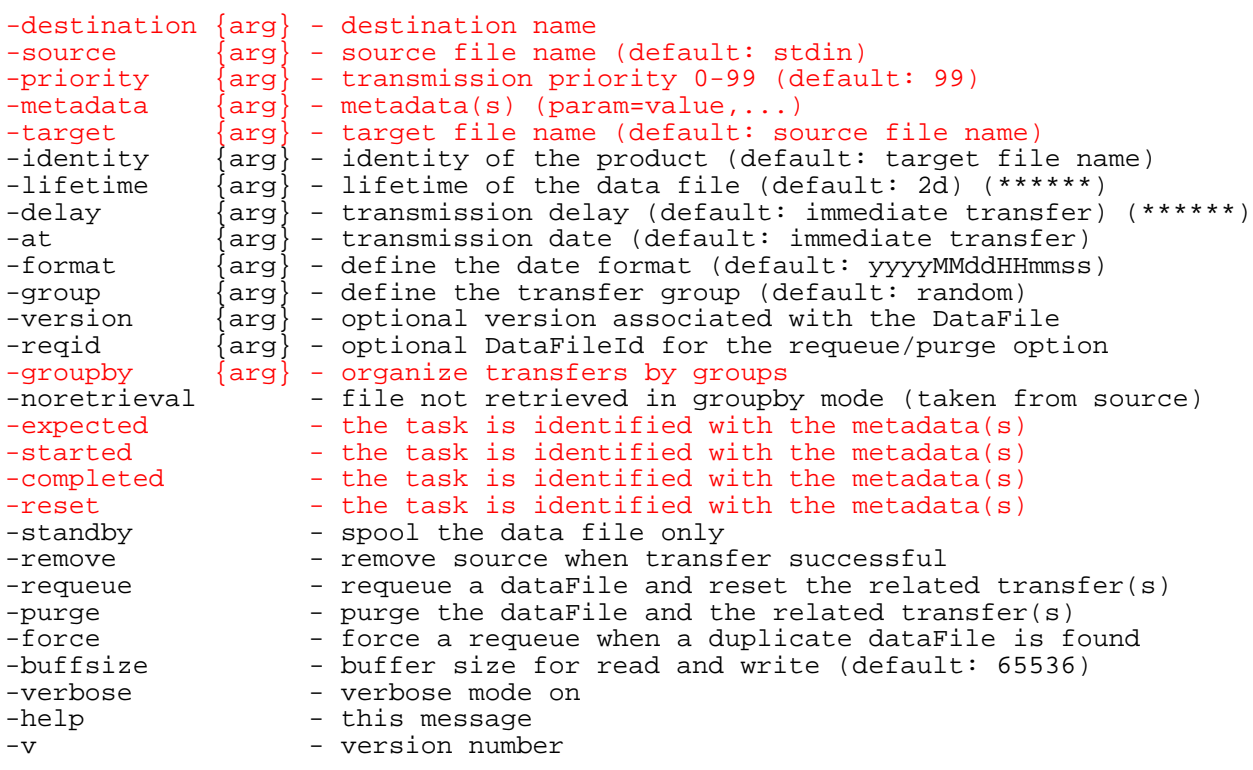

(\*) If successful, a DataFileID is returned, which can be used to keep track of the transfer requests through the web interface.

(\*\*\*\*\*) Wait for a group of preseted files to be retrieved on ecpds. (\*\*\*\*\*\*) Duration in weeks, days, hours, minutes or seconds (e.g. 1w|2d).

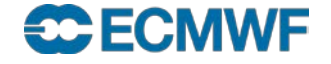

#### Data transfer of large volumes

- To export/import "large amounts" of data (e.g. ERA, ENS or Seasonal FC) use your Internet connection whenever possible
- **.** "large volume" depending on
	- Internet connection
	- Available time?
	- 10s of TBs
- If network transfer is not feasible check with User Support for alternatives, e.g. transfer via media

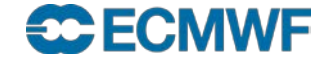

#### Further Information

**Access to computing facilities:**

**[www.ecmwf.int/en/computing/access-computing-facilities](http://www.ecmwf.int/en/computing/access-computing-facilities)**

**User documentation**

**[software.ecmwf.int/wiki/display/UDOC/User+Documentation](https://software.ecmwf.int/wiki/display/UDOC/User+Documentation)**

**ECaccess documentation and releases**

**[software.ecmwf.int/wiki/display/ECAC/ECaccess+Home](https://software.ecmwf.int/wiki/display/ECAC/ECaccess+Home)**

**Networks**

**[www.ecmwf.int/en/computing/our-facilities/networks](http://www.ecmwf.int/en/computing/our-facilities/networks) [www.ecmwf.int/en/computing/our-facilities/rmdcn](http://www.ecmwf.int/en/computing/our-facilities/rmdcn)**

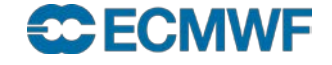